# **VERITAS NetBackup**™ **Encryption 3.4**

**System Administrator's Guide**

(日本語版)

2000 年 10 月 **P/N 30-000089-011**

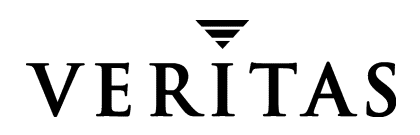

### 免責事項

本書に記載されている情報は、予告なしに変更される場合があります。VERITAS Software Corporation は、本書に関して、商品性や特定目的に対する適合性の黙示保証などの一切 の保証を行いません。VERITAS Software Corporation は、本書に含まれるエラーや本書の 提供、遂行、または使用に伴う付随的または間接的な損害に対して一切の責任を負わない ものとします。

#### 著作権

Copyright © 1998-2000 VERITAS Software Corporation. All rights reserved. VERITAS は、米 国およびその他の国における VERITAS Software Corporatio nの登録商標です。VERITA Sの ロゴおよび VERITASNetBackup は、VERITAS Software Corporatio nの商標です。その他、記 載されている会社名、製品名は、各社の商標または登録商標です。

本ソフトウェアの一部は、RSA Data Security, Inc. の MD5 Message-Digest アルゴリズムか ら派生したものです。Copyright 1991-92, RSA Data Security, Inc. Created 1991. All rights reserved.

Printed in the USA, November 2000.

VERITAS NetBackup Encryption System Administrator's Guide

**VERITAS Software Corporation** 1600 Plymouth St. Mountain View, CA 94043 電話 650-335-8000 ファックス 650-335-8050 www.veritas.com

# 且次

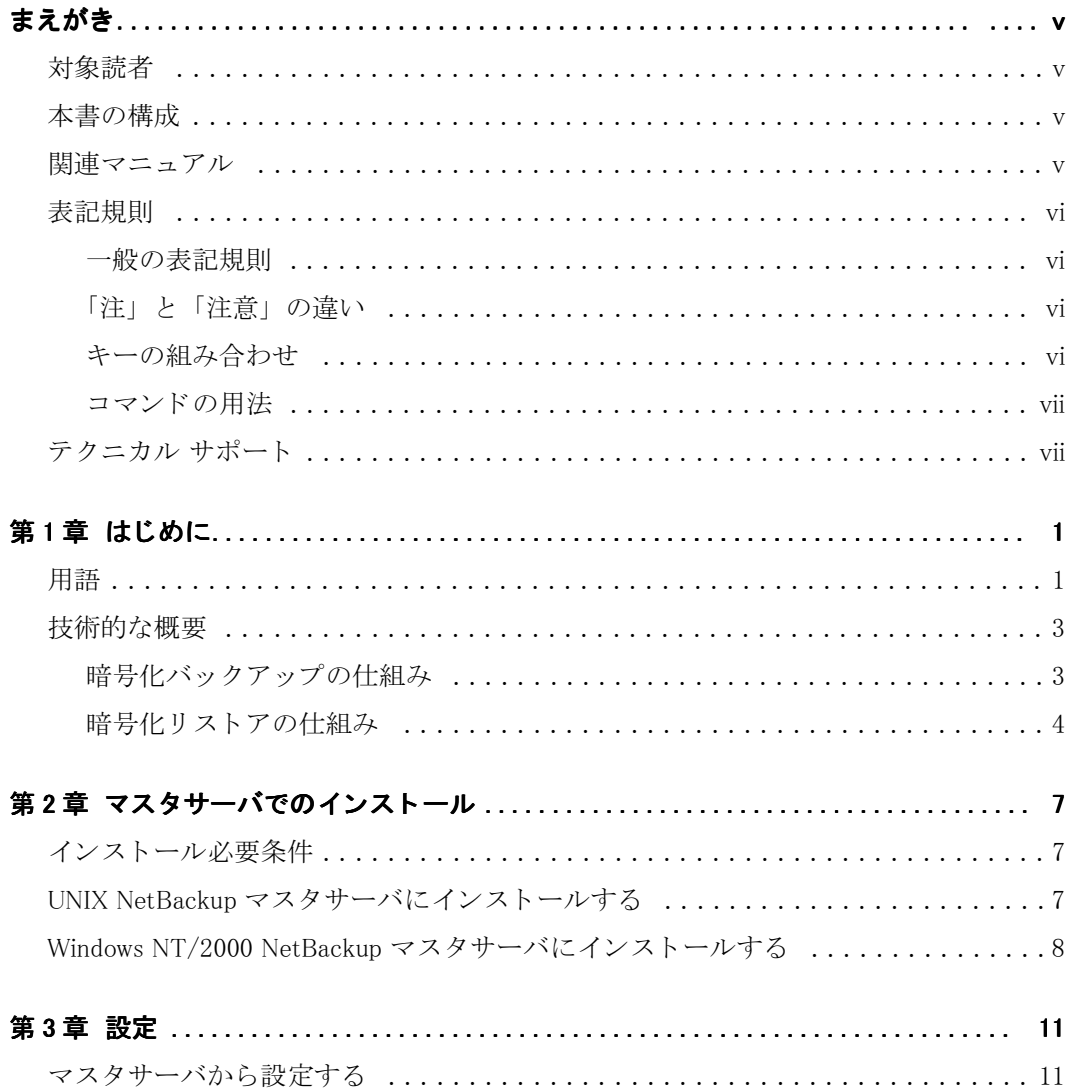

 $\overline{\text{iii}}$ 

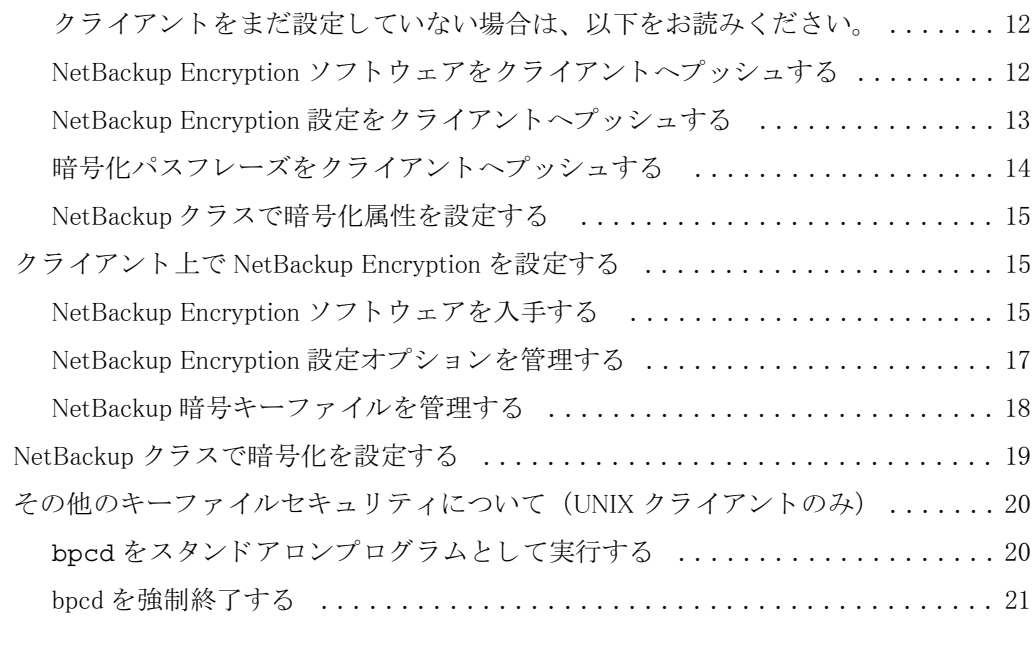

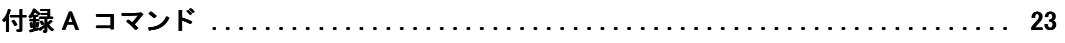

# <span id="page-4-0"></span>まえがき

本書では、VERITAS NetBackup Encryption のインストール、設定、および使用方法を説明しま す。NetBackup Encryption System Administrator's Guide本書内では、VERITAS NetBackup は NetBackup、VERITAS NetBackup Encryption は NetBackup Encryption と表します。

# <span id="page-4-1"></span>対象読者

本書では、NetBackup Encryptionを設定するシステム管理者を対象としています。また、ユー ザがNetBackupの管理や使用方法に関する十分な知識を持っていることを前提とします。

# <span id="page-4-2"></span>本書の構成

- ◆ 第1章 「はじめに」では、製品の概要を説明します。
- ◆ 第2章 「マスタサーバでのインストール」では、NetBackup Encryption のインストール方 法を説明します。
- ◆ 第3章 「設定」NetBackup Encryptionを使用するためのシステムの構成方法を説明します。 この情報はNetBackup Windows NT/2000 Server と UNIX system administrator's guide内のシステム構成方法の説明を補足するのもです。
- ◆ 付録A「コマンド」では、暗号をインストールしたり、設定するために必要なコマンドを説 明します。

# <span id="page-4-3"></span>関連マニュアル

- NetBackup System Administrator's Guide Windows NT/2000 Windows NT/2000システム上でのNetBackupの設定方法や管理方法が説明されています。
- ◆ NetBackup System Administrator's Guide UNIX

UNIXシステム上でのNetBackupの設定方法や管理方法が説明されています。

# <span id="page-5-0"></span>表記規則

本書で採用している一般的な表記規則について説明します。

#### <span id="page-5-1"></span>一般の表記規則

#### 表 1. 一般の表記規則

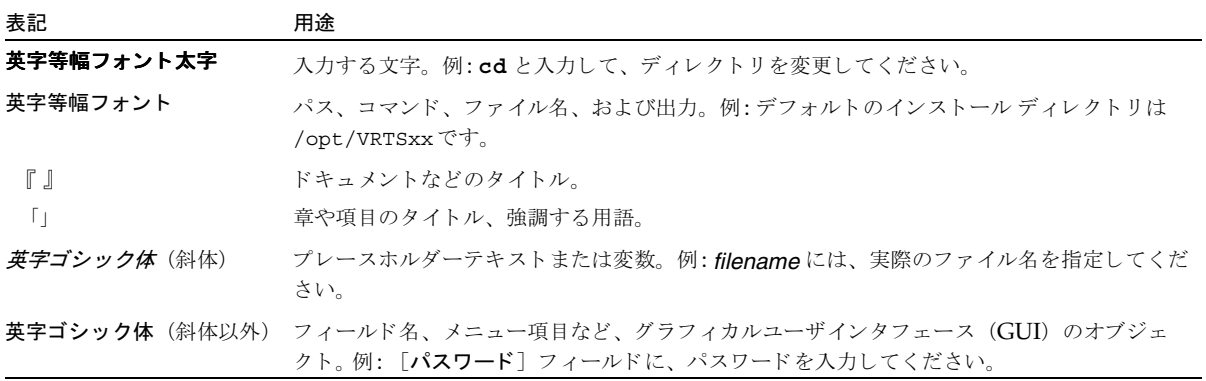

### <span id="page-5-2"></span>「注」と「注意」の違い

注 「注」では、製品をより使いやすくするための情報や、問題の発生を防ぐための情報について 説明します。

注意「注意」では、データ損失のおそれがある状態について説明します。

### <span id="page-5-3"></span>キーの組み合わせ

キーボードからコマンドを入力する場合、複数のキーを同時に使用することがあります。たとえ ば、Ctrl キーを押しながら別のキーを押す場合などが考えられます。このようなコマンドを示す 場合は、次のように、各キーをプラス記号 (+) でつないで表記します。

Ctrl+T を押します。

## <span id="page-6-0"></span>コマンドの用法

コマンドの用法を示す場合によく使用される表記を、以下に示します。

角かっこ []

かっこ内のコマンドライン コンポーネントは、必要に応じて指定可能なオプションです。

垂直バーまたはパイプ (1)

ユーザーが選択可能なオプションの引数を区切る場合に使用します。たとえば、次に示すコマ ンドでは、ユーザーが arg1 または arg2のいずれかを使用できることを示します。

command  $arg1 | arg2$ 

# <span id="page-6-1"></span>テクニカル サポート

この製品に関するシステム要件、サポートされているプラットフォーム、サポートされている周辺 機器、テクニカルサポートから入手できる最新のパッチなどの最新情報については、弊社のWeb サイトをご利用ください。

http://www.veritas.com/jp (日本語)

http://www.veritas.com/ (英語)

製品に関するサポートは、VERITASテクニカルサポートまでお問い合わせください。

電話: (03)3509-9210

FAX: (03)5532-8209

VERITASカスタマサポートへのお問い合わせの際は、次の電子メールアドレスもご利用いただ けます。

support.jp-es@veritas.com

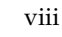

# <span id="page-8-0"></span>はじめに

NetBackup Encryption は、ファイルレベルにおけるバックアップやアーカイブの暗号化を提供 します。この製品は、NetBackup本体とは別々に購入する必要があります。NetBackup Encryptionには、以下のように2つのバージョンがあります。

- Encryption with 40-bit DES
- Encryption with 56-bit DES (40ビットDESを含む)
- 注 本書で説明している CRYPT OPTION、CRYPT STRENGTH、CRYPT LIBPATH、およ びCRYPT\_KEYFILE設定オプションはUNIXおよびMacintoshクライアント上では bp.confファイル内にあり、Microsoft Windowsクライアント上ではレジストリ内にありま す。また、Windows NT/2000 NetBackup サーバ上でNetBackupの管理インタフェースを 使用し、リモートでオプションを設定することもできます。これらのオプションは、「クライ アントのプロパティ]ダイアログボックスの [暗号]タブで設定することがきます(詳しくは、 NetBackup System Administrator's Guide - Windows NT/2000 を参照してください)。

# <span id="page-8-1"></span>用語

NetBackup Encryption を理解したり、使用する上で役に立つ用語を以下に説明します。

#### **DES**

DES (Data Encryption Standard)は共通キーを使用したブロック暗号方式を採用しています。 この方式では、データの暗号化や暗号の解読に同一のシークレット暗号キーを使用します。 NetBackup Encryption はバックアップを暗号化するのに、DESを使用します。

#### 56 ビット DES キー

標準のDES暗号キーは、56ビット長です。

#### 40 ビット DES キー

40 ビットのDESキーは、常にゼロに設定されている16ビットを除いては、56ビットDESキーと 同一のものです。

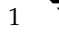

#### キーファイル

キーファイルとは、NetBackup Encryption クライアント上に存在するファイルのことです。 キーファイル内のデータはDESキーを生成するのに使用されます。このDESキーはクライアント のバックアップファイルを暗号化するのに使用されます。キーファイルのパス名は、クライアント のCRYPT\_KEYFILE設定オプションで定義されます。キーファイルを作成したり更新するには、 NetBackup マスタサーバ上でbpinst コマンドを使用するか、またはクライアント上で bpkeyfileコマンドを使用してパスフレーズを指定します。

#### パスフレーズ

パスフレーズとは、パスワードと同様のものですが、通常はパスワードよりも長いものです。 NetBackupでは、DES暗号キーを生成するために、パスフレーズのチェックサムを実行します。 NetBackupが使用するパスフレーズは0から63の文字列を含むことができます。システム間の互 換性に関する問題を防ぐために、パスフレーズに使用する文字は、表示可能なASCII文字に限定 してください。つまり ASCII 照合順序では、スペース (コード 32) からチルダ (コード 126) ま での文字です。

#### NetBackup パスフレーズ

NetBackupパスフレーズは、クライアントのキーファイル内にあるデータを生成するのに使用さ れます。キーファイル内のデータは、DESキーを生成するのに使用されます。また、このDES キーはクライアントのバックアップファイルを暗号化するのに使用されます。クライアントのキー ファイル用にNetBackupパスフレーズを更新するには、マスタサーバでbpinstコマンドに -passphrase promptオプションを指定、またはクライアントでbpkeyfileコマンド に-change netbackup pass phraseオプションを指定します。

### キーファイルパスフレーズ

キーファイルパスフレーズは、DESキーを生成するのに使用されます。このDESキーは、 NetBackupクライアント上でキーファイルを暗号化するのに使用されます。標準のキーファイル パスフレーズを使用する以外に、クライアント上でbpkeyfileコマンド に-change key file pass phraseオプションを指定することで、独自のキーファイルパスフ レーズを使用することができます。

#### 標準キーファイルパスフレーズ

標準キーファイルパスフレーズは、NetBackupプログラムにハードコードされています。標準 キーファイルパスフレーズを使用して作成した DESキーでキーファイルを暗号化した場合には、 NetBackupプログラムはキーファイルの暗号を自動的に解読し、読み取ることができます。

# <span id="page-10-0"></span>技術的な概要

バックアップやリストアの実行中における、NetBackup Encryption 処理の仕組みを以下で説明 します。

### <span id="page-10-1"></span>暗号化バックアップの仕組み

サーバは、バックアップを暗号化するかどうかを判断するのに、クラス属性を使用します。次に、 サーバがクライアント上のbpcdプロセスへ接続し、バックアップを開始して、バックアップ要 求へ暗号化クラス属性を渡します。クライアントは、渡された暗号化クラス属性とクライアント上 の設定内の CRYPT OPTION を比較します。

- ◆ クラス属性がyesで、CRYPT OPTION がREQUIREDまたは、ALLOWEDの場合には、クラ イアントは、暗号化バックアップを実行します。
- ◆ クラス属性がyesで、CRYPT OPTION がDENIEDの場合には、クライアントは、バック アップを実行しません。
- ◆ クラス属性がnoで、CRYPT OPTION がALLOWEDまたは、DENIEDの場合には、クライア ントは、非暗号化バックアップを実行します。
- ◆ クラス属性がnoで、CRYPT OPTIONがREQUIREDの場合には、クライアントは、バック アップを実行しません。

以下の表には、上記の各状況におけるバックアップの実行タイプが示されています。

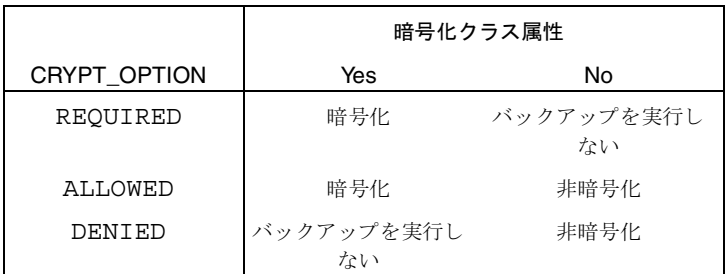

以下に、バックアップを暗号化するために、あらかじめ必要な条件を説明します。

- ◆ CRYPT LIBPATH設定エントリで指定したクライアント上のディレクトリに暗号化ソフト ウェアがロードされている必要があります。
- ◆ 暗号化ソフトウェアは40ビット DES ライブラリを含む必要があります。40ビット DES ライブ ラリの名前は、libydes40.extentionです。extention(拡張子)はプラットフォームよって は異なりますが、通常はso、sl、またはdllです。
- ◆ CRYPT STRENGTH 設定オプションがDES 56に設定されている場合は、暗号化ソフトウェ アは56ビットDESライブラリも含む必要があります。56ビットDESライブラリの名前は、 libydes56.extentionです。extention(拡張子)はプラットフォームよっては異なりますが、 通常はso、sl、またはdllです。

◆ キーファイルは、CRYPT KEYFILE設定オプションで指定した通りに存在する必要がありま す。キーファイルは、マスタサーバからbpinstコマンド、または、クライアントから bpkeyfileコマンドを使用してNetBackupパスフレーズを指定すると作成されます。

上記の条件が揃い、バックアップ処理が開始されると、以下の状況が発生します。

- 1. クライアントがキーファイルから最新のデータを取り出し、現在の時間(バックアップ時間) とマージさせてDESキーを生成します。40ビットDESキーの場合は、キーの16ビット分は 常にゼロに設定されます。
- 2. バックアップされる各ファイルに関して:
	- ◆ クライアントは、暗号化されたtarヘッダを作成します。このヘッダには、暗号化に使 用したDESキーのチェックサムが含まれています。
	- ◆ クライアントは、DESキーを使用して暗号化されたファイルデータを書き込みます。

#### 注 暗号化されるものはファイルのデータのみです。ファイル名や属性は暗号化されません。

3. サーバはクライアントからファイル名、属性、およびデータを読み取り、サーバ上のバック アップイメージへ書き込みます。この際、サーバはデータの暗号化や暗号の解読を実行しませ ん。サーバ上のバックアップイメージに含まれるものは、バックアップ時間、およびバック アップの暗号化有無を示すフラグです。

#### <span id="page-11-0"></span>暗号化リストアの仕組み

サーバはバックアップイメージを使用してバックアップの暗号化の有無を判断します。次に、サー バはクライアント上のbpcdプロセスへ接続してリストアを開始します。サーバはリストア要求さ れたバックアップイメージに書き込まれている暗号化フラグとバックアップ時間をクライアントへ 渡します。

以下に、暗号化したバックアップをリストアするために、あらかじめ必要な条件を説明します。

- ◆ CRYPT LIBPATH設定オプションで指定したクライアント上のディレクトリに暗号化ソフト ウェアがロードされている必要があります。
- ◆ 暗号化ソフトウェアは40ビット DES ライブラリを含む必要があります。40ビット DES ライブ ラリの名前は、1ibvdes40.extentionです。extention (拡張子)はプラットフォームよって は異なりますが、通常はso、sl、またはdllです。
- ◆ CRYPT STRENGTH設定オプションがDES 56に設定されている場合は、暗号化ソフトウェ アは56ビットDESライブラリも含む必要があります。56ビットDESライブラリの名前は、 libvdes56.extentionです。extention(拡張子)はプラットフォームよっては異なりますが、 通常はso、sl、またはdllです。
- ◆ キーファイルは、CRYPT KEYFILE設定オプションで指定した通りに、存在する必要があり ます。キーファイルは、マスタサーバからbpinst コマンド、または、クライアントから bpkeyfileコマンドを使用してNetBackupパスフレーズを指定する際に作成されます。

上記の条件が揃い、リストア処理が開始されると、以下の状況が発生します。

- 1. サーバはファイル名、属性、および暗号化されたファイルデータをリストア先クライアントへ 送信します。
- 2. クライアントはクライアント上のキーファイルデータを取り出し、現在の時間(バックアップ 時間) とマージさせ、1つまたは複数の40ビット DESキーを生成します。56ビット DESラ イブラリが使用できる環境では、クライアントは、1つまたは複数の56ビットDESキーも生 成します。
- 3. クライアントが暗号化されたtarヘッダを読み取り、ヘッダ内のチェックサムとDESキーの チェックサムを比較します。チェックサムが一致すると、DESキーを使用してファイルデー タの暗号を解読します。
- 4. この場合は、DESキーが使用可能なときは、暗号化されたファイルデータが解読されファイ ルがクライアント上にリストアされます。DESキーが使用できないときは、ファイルはリス トアされずに、エラーメッセージが生成されます。

技術的な概要

# <span id="page-14-4"></span><span id="page-14-0"></span>マスタサーバでのインストール

<span id="page-14-3"></span>クライアントヘインストールする前に、NetBackup EncryptionをUNIX またはWindows NT/2000 NetBackup マスタサーバへインストールする必要があります。マスタサーバへのイン ストール後、クライアント上ヘインストールし、第3章の「設定」に説明されているように、暗 号化に関する必要な設定を行います。

# <span id="page-14-1"></span>インストール必要条件

クライアント上のファイルに対して暗号化バックアップを実行するには、マスタサーバで NetBackup 3.4 サーバソフトウェアが実行されている必要があります。なお、NetBackup Encryption がインストール可能なプラットフォームのリストについては、NetBackup Release Notesを参照してください。

# <span id="page-14-2"></span>UNIX NetBackup マスタサーバにインストールする

- 1. NetBackup UNIX マスタサーバにrootユーザとしてログインします。
- 2. 以下のコマンドを実行し、NetBackup Encryption (40 または56ビット) のライセンスキー を登録します。

/usr/openv/netbackup/bin/admincmd/qet license key

- 3. NetBackup Encryption ソフトウェア (40 または56ビット)を含んでいるCDをCDドライ ブへ挿入します。
- 4. 作業ディレクトリを CD-ROM ディレクトリに変更します。

cd / cd\_rom\_directory

cd rom\_directoryはCD-ROMへアクセスすることのできるパスです。プラットフォームによっ ては、ディレクトリをマウントする必要があります。

5. NetBackup Encryption をインストールするには、以下のコマンドを実行します。

./install

7

インストールする NetBackup Encryption のバージョンが表示されます。続行を促すプ ロンプトが表示される場合は、vを入力します。

6. クライアント上にソフトウェアをインストールします。

たいていのNetBackupクライアントの場合、マスタサーバからクライアントへ暗号化ソフト ウェアをプッシュすることができます。詳しくは、「マスタサーバから設定する」(11ペー ジ)を参照してください。

ただし、クライアントがサーバからの書き込みを許可している必要があります。つまり、 UNIXやMacintoshクライアント上では、bp.confファイルから DISALLOW SERVER WRITESエントリを削除してください。また、Microsoft Windows クライアント上では、「NetBackup 設定]ダイアログボックスの「一般]タブで「サーバ主動 のリストアを有効化1ボックスを選択する必要があります(このダイアログボックスを開くに は、クライアントユーザインタフェースの[アクション]メニュー上で[設定]を選択します)。 クライアントがサーバからの書き込みを許可しないように設定されている場合は、「クライア

ント上でNetBackup Encryptionを設定する」 (15 ページ) に説明されている方法を実行し てください。

# <span id="page-15-0"></span>Windows NT/2000 NetBackup マスタサーバにインストールする

- 1. Windows NT/2000 NetBackup サーバでAdministrator としてログインします。
- 2. 以下の操作を実行し、NetBackup Encryption (40 または56ビット)のライセンスキーを登 録します。
	- a. NetBackup 管理ウィンドウで「ヘルプ] をクリックします。
	- b. [ヘルプ] メニューで[ライセンスキー]を選択します。

[NetBackup ライセンス キー] ダイアログ ボックスが表示されます。[現在のライセンス] フィールドには、登録済みのライセンスキーが表示されます。

c. 新しいキーを登録するには、新規ボタンをクリックし、表示される「ライセンスキーの追 加]ダイアログ ボックスの「新しいライセンスキー]フィールドにライセンスを入力しま す。

新しく追加したキーが [NetBackup ライセンス キー ] ダイアログ ボックスの [現在のライセ ンス]フィールドに表示されます。

- 3. NetBackup Encryption の CD-ROM を CD-ROM ドライブに挿入します。
- 4. 自動再生機能が使用可能な場合は、AutoRunプログラムを使用して以下のことを実行するこ とができます。
- ◆ CD-ROMを参照する。
- ◆ プログラムをシステムへ追加したりシステムから削除する。
- ◆ NetBackup Encryption for Windows NT/2000 Readmeファイルを表示する。
- NetBackup Encryption for Windows NT/2000をインストールする。
- 5. 自動再生機能が使用できない場合は、「スタート」メニューから「ファイル名を指定して実行】 を選択し、以下のように入力して[OK]をクリックします。

D:\NTCrypt\Setup.exe

D:\は、お使いのCD-ROMドライブです。

- 6. インストールアプリケーションの指示に従って操作を進めます。
- 7. クライアント上ヘソフトウェアをインストールします。

たいていのNetBackupクライアントの場合、マスタサーバからクライアントへ暗号化ソフト ウェアをプッシュすることができます。詳しくは、「マスタサーバから設定する」 (11 ペー ジ)を参照してください。

ただし、クライアントがサーバからの書き込みを許可している必要があります。つまり、 UNIXやMacintoshクライアント上では、bp.confファイルから DISALLOW SERVER WRITESエントリを削除してください。また、Microsoft Windows クライアント上では、[NetBackup 設定] ダイアログボックスの [一般] タブで [サーバ主動 のリストアを有効化】ボックスを選択する必要があります(このダイアログボックスを開くに は、クライアントユーザインタフェース内の[アクション]メニュー上で[設定]をクリックし ます)。

クライアントがサーバからの書き込みを許可しないように設定されている場合は、「クライア ント上でNetBackup Encryptionを設定する」 (15 ページ) に説明されている方法を実行し てください。

<span id="page-18-3"></span><span id="page-18-2"></span><span id="page-18-0"></span>この章では、NetBackup Encryptionの設定方法や以下の項目を説明します。

- マスタサーバから設定する
- クライアント上でNetBackup Encryptionを設定する
- NetBackupクラスで暗号化を設定する
- その他のキーファイルセキュリティについて (UNIXクライアントのみ)
- 注 この章で説明しているCRYPT OPTION、CRYPT STRENGTH、CRYPT LIBPATH、および CRYPT KEYFILET設定オプションはUNIXおよびMacintoshクライアント上では bp.confファイルに設定されています。また、Microsoft Windowsクライアント上ではレ ジストリに設定されています。さらに、Windows NT/2000 NetBackup サーバ上で NetBackupの管理インタフェースを使用し、リモートでクライアントのオプションを設定す ることもできます。これらのオプションは、「クライアントのプロパティ]ダイアログボック スの[暗号]タブで設定することがきます(詳しくは、NetBackup System Administrator's Guide -Windows NT/2000を参照してください)。

# <span id="page-18-4"></span><span id="page-18-1"></span>マスタサーバから設定する

マスタサーバからbpinstコマンドを実行することにより、NetBackupクライアントの暗号化環 境を設定することができます。その際、以下の条件があらかじめ必要です。

- ◆ NetBackup Encryption クライアントソフトウェアが、第2章の 「マスタサーバでのインス トール」で説明されているように、マスタサーバ上の適切なディレクトリにインストールされ ている必要があります。
- ◆ NetBackupクライアントソフトウェアが、NetBackup Encryptionをサポートするプラット フォーム上で実行されている必要があります (NetBackup Release Notesを参照)。
- ◆ NetBackupクライアントがNetBackup 3.4以降を実行している必要があります。
- クライアント上のNetBackup設定がサーバからの書き込みを許可している必要があります。

サーバからの書き込み許可を有効に設定するには、UNIXやMacintoshクライアントでは、 bp.confファイルからDISALLOW SERVER WRITES エントリを削除してください。

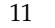

また、Microsoft Windows クライアント上では、「NetBackup 設定]ダイアログボックスの 「一般] タブで「サーバ主動のリストアを有効化】ボックスを選択する必要があります(このダ イアログボックスを開くには、クライアントユーザインタフェースの「アクション]メニュー 上で「設定]を選択します)。

クライアントがサーバからの書き込みを許可しないように設定されている場合は、書き込みを 許可するように現在の設定を一時的に変更するか、「クライアント上でNetBackup Encryptionを設定する」 (15 ページ) に説明されている方法を実行してください。

bpinstコマンドはマスタサーバのNetBackup binディレクトリに存在します。

◆ Windows NT/2000サーバの場合には、binディレクトリは以下の通りです。

install\_path\NetBackup\bin

◆ UNIXサーバの場合には、binディレクトリは以下の通りです。

/usr/openv/netbackup/bin

bpinst コマンドで使用できるオプションの詳細については、付録Aのbpinst コマンドの説明 を参照してください。以下のセクションで、bpinstの使用方法を紹介します。

bpinst コマンド使用する際、通常はクライアント名を指定します。ただし、-class names オプションを使用する場合は、クライアント名の代りにクラス名を指定します。このオプションを 使用すると、指定したクラス内のすべてのクライアントに設定が影響します。

### <span id="page-19-0"></span>クライアントをまだ設定していない場合は、以下をお読みください。

bpinst - CRYP Tを使用し、暗号化をまだ設定していないクライアントを設定する場合は、まず bpinst コマンドを使用して暗号化ライブラリをクライアントヘプッシュします。その後、別の bpinstコマンドを使用して暗号化パスフレーズを設定します。以下に例を示します:

bpinst -CRYPT -client libraries /usr/openv/lib/client clientname1 bpinst - CRYPT - passphrase prompt clientname1

同じコマンドライン上で-client librariesと-passphrase promptの両方の引数を指 定すると、パスフレーズの設定は失敗します。これは、暗号化ライブラリがクライアント上でまだ 使用できないのが理由です。

# <span id="page-19-1"></span>NetBackup Encryption ソフトウェアをクライアントヘプッシュする

注 NetBackup Release Notesのサポートされるプラットフォームのセクションで、暗号化をサ ポートしているNetBackupクライアントが定義されています。

bpinstコマンドで-client librariesオプションを使用してマスタサーバから NetBackupクライアントへ暗号化ソフトウェアをコピーすることができます。

client1およびclient2ヘクライアントソフトウェアをインストールする場合には、以下のコマンド を(一行で)入力します。

```
bpinst -CRYPT -client libraries /usr/openv/lib/client client1
client2
```
NetBackup クラスの client1 および client2 内のすべてのクライアントヘクライアントソフトウェ アをインストールする場合には、以下のコマンドを(一行で)入力します。

```
bpinst -CRYPT -client libraries /usr/openv/lib/client -class names
class1 class2
```
Windows NT/2000 マスターサーバでは、以下のコマンドを入力します。

```
bpinst.exe - CRYPT - client libraries ignore client1 client2
bpinst.exe - CRYPT - client libraries ignore class names client1
client2
```
注 Windows NT/2000 マスターサーバで - client librariesオプションを使用する場合に は、必ず引数ignoreを一緒に使用してください。

# <span id="page-20-0"></span>NetBackup Encryption 設定をクライアントヘプッシュする

bpinst コマンドで - crypt\_option と - crypt\_strengthオプションを使用し、暗号化に 関連した設定をNetBackupクライアント上にプッシュすることができます。

- ◆ -crypt optionオプションを使用する場合で、クライアントが暗号化バックアップを許可 しない場合は、(denied)を指定します。クライアントが暗号化バックアップを許可する場合 は、(allowed)を指定します。クライアントが暗号化バックアップを必要とする場合は、 (required) を指定します。
- ◆ -crypt strengthオプションでは、クライアントが暗号化バックアップ用に使用するDES キー長 (40または56) を指定します。

NetBackup クラス class1 および class2 内にあるすべてのクライアントを56ビット DESキーを使 用して暗号化することが要求する場合には、UNIX NetBackupマスタサーバから以下のコマンド を(一行で)入力します。

bpinst - CRYPT - crypt option required - crypt strength 56 -class names class1 class2

class1 およびclass2 が40ビット DESキーを使用した暗号化バックアップまたは非暗号化バック アップのいずれかを許可するように設定する場合には、Windows NT/2000 NetBackup マスタ サーバから以下のコマンドを(一行で)入力します。

bpinst.exe - CRYPT - crypt option allowed - crypt strength 40 client1 client2

# <span id="page-21-0"></span>暗号化パスフレーズをクライアントヘプッシュする

bpinst コマンドで -passphrase prompt または -passphrase stdinオプションを使用 してパスフレーズをNetBackupクライアントへ送信することができます。NetBackupクライア ントは、キーファイル内のデータを作成したり、更新するのに、パスフレーズを使用します。キー ファイルには、クライアントがDESキーを生成するために使用するデータが含まれています。な お、DESキーはバックアップを暗号化するために使用されます。

- ◆ -passphrase promptオプションを使用する場合は、0から63文字のパスフレーズの入力 を要求するプロンプトがターミナルで表示されます。パスフレーズ用に入力した文字列は画面 には表示されません。パスフレーズを入力後に、入力した文字列が正しいかを確認するため に、再度同じパスフレーズを入力する必要があります。
- ◆ -passphrase stdinオプションを使用する場合は、標準入力でパスフレーズを二回入力 する必要があります。一般的に、-passphrase promptオプションの方 が-passphrase stdinよりも確固なセキュリティを持ちますが、bpinstをシェルスク リプト内で使用する場合には、-passphrase stdinのほうが便利に実行できます。

標準入力を使用してUNIX NetBackup マスタサーバから client1 というクライアント用にパスフ レーズを入力する場合は、以下のようにコマンドを入力します。

bpinst - CRYPT - passphrase stdin client1 <<EOF パスフレーズを入力します パスフレーズを入力します **EOF** 

Windows NT/2000 NetBackup マスタサーバから client2 というクライアント用にパスフレーズ を入力する場合は、以下のようにコマンドを入力します。

bpinst.exe - CRYPT - passphrase prompt client2 Enter new NetBackup pass phrase: \*\*\*\*\*\*\*\*\*\*\*\*\*\*\*\*\*\*\*\* Re-enter new NetBackup pass phrase: \*\*\*\*\*\*\*\*\*\*\*\*\*\*\*\*\*\*\*\*

新しいパスフレーズを入力することもできます。NetBackupクライアントは、キーファイル内に 古いパスフレーズに関する情報を保持しているので、新しいパスフレーズを入力しても、古いパス フレーズで生成されたDESキーを使用して暗号化されたデータをリストアすることができます。

注意 古いものを含めた、パスフレーズは決して忘れないでください。クライアントのキーファイ ルが破損したり、無くなった場合には、キーファイルを再作成するのに、前のパスフレーズ を含めたすべてのパスフレーズが必要になります。正しいキーファイルを再作成できない場 合には、古いパスフレーズを使用して暗号化されたファイルをリストアすることはできなく なります。

多数のクライアント用に同一のパスフレーズを使用するかどうかを決める必要があります。同一の パスフレーズを使用すると、単一のbpinstコマンドで、各クライアント用にパスフレーズを設 定することができるので大変便利です。また、同一のパスフレーズを使用するクライアント間で代 替クライアントリストア処理を実行することができます。

注 代替クライアントリストア処理を実行しない場合には、各クライアント用に異なるパスフレー ズを指定してください。この場合には、各クライアントごとに個別のbpinstコマンドを実 行する必要があります。

# <span id="page-22-0"></span>NetBackup クラスで暗号化属性を設定する

各NetBackupクラスには暗号化属性が含まれています。

- ◆ 暗号化属性を有効に設定すると、NetBackupサーバはクラス内のNetBackupクライアントが 暗号化バックアップを実行するように要求します。
- ◆ 暗号化属性を無効に設定すると、NetBackupサーバはクラス内のNetBackupクライアントが 暗号化バックアップを実行するようには要求しません。

クラス用の暗号化属性を設定するには、NetBackup管理インタフェースを使用します。

また、bpinst コマンドを使用してNetBackup クラス用の暗号化属性を有効または無効に設定す ることもできます。複数のクラス用の属性を設定する場合には、この方法を使用すると大変便利で す。

UNIX NetBackup マスタサーバから class1 と class2 用の暗号化属性を有効に設定する場合は、以 下のようにコマンドを入力します。

bpinst - CRYPT - class encrypt 1 - class names class1 class2

1を指定すると、暗号化属性を有効に設定します(0は無効に設定します)。

# <span id="page-22-3"></span><span id="page-22-1"></span>クライアント上で NetBackup Encryption を設定する

Microsoft Windows と UNIXクライアントの場合には、以下のトピックで説明するように、 NetBackup Encryptionをクライアント上で直接設定することができます。

注 Macintosh クライアントの場合は、マスタサーバから NetBackup Encryption を設定する必 要があります。クライアント上で直接設定することはできません。

# <span id="page-22-2"></span>NetBackup Encryption ソフトウェアを入手する

クライアントがサーバに書き込み許可を与えていない場合は、マスタサーバの管理者から NetBackup Encryption ソフトウェアを入手する必要があります。UNIXやMacintoshクライア ントでは、bp.confファイルにDISALLOW SERVER WRITESエントリが存在している場合に は、サーバからの書き込みが許可されません。また、Microsoft Windowsクライアントでは、 [NetBackup 管理] ダイアログボックス (このダイアログボックスを開くには、クライアントユー ザインタフェース内の[アクション]メニュー上で[設定]をクリックします) の [一般] タブで[ サーバ主動のリストアを有効化]ボックスが選択されている場合は、サーバからの書き込みが許可 されません。

特に指定しない限り、NetBackup Encryptionクライアントソフトウェアはマスタサーバの以下 のディレクトリにインストールされています。

Windows NT/2000マスタサーバ:

install path\lib\client

 $\bullet$  UNIX マスタサーバ:

/usr/openv/lib/client

クライアントディレクトリには、NetBackup Encryptionがサポートするさまざまなハードウェ アプラットフォームに相当するハードウェアディレクトリ名が含まれています。ハードウェアディ レクトリには、NetBackup Encryption がサポートするさまざまなオペレーティングシステムに 相当するオペレーティングシステムディレクトリ名が含まれています。オペレーティングシステム ディレクトリには、ハードウェアやオペレーティングシステム用のNetBackupライブラリが含ま れています。

ライブラリをマスタサーバからクライアント上の適切なディレクトリヘコピーしてます。

クライアント上のディレクトリを指定するには、クライアント上でCRYPT LIBPATH設定を使用 します。

Microsoft Windows クライアントのデフォルトディレクトリ:

install\_path\NetBackup\bin

UNIXクライアントのデフォルトディレクトリ:

/usr/openv/lib

クライアントが Solaris 2 であり、FTP 経由で UNIX NetBackup マスタサーバから NetBackup Encryption を取得することができる環境では、以下のコマンドを入力します:

```
cd /usr/openv
mkdir lib
cd lib
ftp master
ftp> cd /usr/openv/lib/client/Sun4/Solaris2
ftp> binary
ftp> mqet *
ftp> quit
```
ライブラリ名:

libydes40.extension libydes56.extension

.extension(拡張子)はプラットフォームよっては異なりますが、通常はso、sl、または dl1です。40ビットDESキーを使用する場合は、libvdes40.extensionが必要です。56 ビットDESキーを使用する場合は、1ibvdes40.extensionと libydes56.extensionの両方が必要です。

# <span id="page-24-0"></span>NetBackup Encryption 設定オプションを管理する

NetBackupクライアントには、4つの暗号化に関連した設定オプションがあります。これらのオ プションがクライアント用に正しく設定されていることを確認してください。

#### CRYPT OPTION =  $option$

NetBackupクライアント上で暗号化オプションを定義します。optionに設定できる値は 以下です:

#### denied | DENIED

クライアントが暗号化バックアップを許容しないように設定します。サーバが暗号化 バックアップを要求すると、その要求はエラーとして扱われます。この値はこのオプ ションのデフォルト値です。

#### allowed ALLOWED

クライアントが暗号化バックアップや非暗号化バックアップを許容するように設定し ます。

#### required REQUIRED

クライアントが暗号化バックアップを要求するように設定します。サーバが非暗号化 バックアップを要求すると、その要求はエラーとして扱われます。

#### CRYPT STRENGTH =  $strength$

NetBackupクライアント上の暗号化の strength (ビット長)を定義します。以下に、 strengthに設定できる値の例を示します:

#### des  $40$  DES  $40$

40ビットDESの暗号化を指定します。この値はこのオプションのデフォルト値で す。

#### des 56 DES 56

56ビットDESの暗号化を指定します。

#### CRYPT LIBPATH = directory path

NetBackup クライアント上で暗号化ライブラリを含むディレクトリを指定します。

以下は、UNIXシステムにおけるデフォルト値です:

/usr/openv/lib/

以下は、Windows NT/2000、98、および95システムにおけるデフォルト値です:

install path¥NetBackup¥bin¥

install\_pathはNetBackupのインストール場所です。デフォルト値はC:\VERITASで す。

#### CRYPT KEYFILE =  $file$  path

NetBackupクライアント上で暗号キーを含むファイルを指定します。

以下は、Windows NT/2000、98、および95システムにおけるデフォルト値です:

install path¥NetBackup¥bin¥keyfile.dat

以下は、UNIXシステムにおけるデフォルト値です:

/usr/openv/netbackup/keyfile

### <span id="page-25-0"></span>NetBackup暗号キーファイルを管理する

暗号化バックアップやリストアを実行するファイルが存在している各NetBackupクライアントに はキーファイルが必要です。キーファイルには、クライアントがDESキーを生成するために使用 するデータが含まれています。このDESキーはバックアップを暗号化するために使用されます。

キーファイルを管理するには、クライアント上でbpkeyfileコマンドを使用します。詳細につ いては、付録Aのbpkeyfileコマンドを参照してください。

キーファイルがまだ存在していない場合は、まずキーファイルを作成します。ファイル名は、 CRYPT KEYFILE設定オプションで指定したファイル名と同一にする必要があります。

Windows NT/2000、98、および95システムにおけるデフォルトのキーファイル名:

install\_path\NetBackup\bin\keyfile.dat

◆ UNIXシステムにおけるデフォルトのキーファイル名:

/usr/openv/netbackup/keyfile

次に、キーファイルの暗号化方法を決定する必要があります。キーファイルは、キーファイルパス フレーズから生成されたDESキーによって暗号化されます。通常は、NetBackupアプリケーショ ンにハードコードされた標準のキーファイルを使用しますが、より確固なセキュリティを追加する 場合は、独自のキーファイルパスフレーズを使用します。詳細については、「その他のキーファイ ルセキュリティについて (UNIXクライアントのみ)」 (20ページ)を参照してください。

注 「その他のキーファイルセキュリティについて(UNIXクライアントのみ)」(20ページ)に 説明されているような、独自のキーファイルパスフレーズを使用して、より確固な保護対策を 実施する必要がない場合は、新しいキーファイルパスフレーズを入力しないでください。代り に、標準キーパスフレーズを使用し、新しいNetBackupパスフレーズを入力してください (以下を参照)。

さらに、使用するNetBackupパスフレーズを決定する必要があります。NetBackupパスフレー ズはキーファイル内に保存されているデータを生成するのに使用されます。NetBackupはこの データを使用してバックアップを暗合化するためのDESキーを生成します。

標準キーファイルパスフレーズで暗号化されたデフォルトのキーファイルをUNIXクライアント 上で作成する場合は、以下のコマンドを入力します:

```
bpkeyfile /usr/openv/netbackup/keyfile
Enter new key file pass phra se:(標準キーファイルパスフレーズ)
Re-enter new key file pass ph rase:(標準キーファイルパスフレーズ)
Enter new NetBackup pass phrase: ***********************
```
Re-enter new NetBackup pass phrase: \*\*\*\*\*\*\*\*\*\*\*\*\*\*\*\*\*\*\*\*\*\*\*

新しいパスフレーズを入力することもできます。NetBackupクライアントは、キーファイル内に 古いパスフレーズに関する情報を保持しているので、新しいパスフレーズを入力しても、古いパス フレーズで生成されたDESキーを使用して暗号化されたデータをリストアすることができます。 新しいNetBackupパスフレーズを入力するには、bpkeyfileコマンドで -change\_netbackup\_pass\_phrase または - cnbppオプションを使用します。

Windows NT/2000クライアント上で新しいNetBackupパスフレーズを入力する場合は、以下 のコマンドを入力します:

bpkeyfile.exe -cnbpp install\_path\NetBackup\bin\keyfile.dat Enter old key file pass phra se:(標準キーファイルパスフレーズ) Enter new NetBackup pass phrase: \*\*\*\*\*\*\*\*\*\* Re-enter new NetBackup pass phrase: \*\*\*\*\*\*\*\*\*\*

注意 古いものを含めた、パスフレーズは決して忘れないでください。クライアントのキーファイ ルが破損したり、無くなった場合には、キーファイルを再作成するのに、前のパスフレーズ を含めたすべてのパスフレーズが必要になります。正しいキーファイルを再作成できない場 合には、古いパスフレーズを使用して暗号化されたファイルをリストアすることはできなく なります。

キーファイルへのアクセス権はクライアントマシンの管理者のみが所有するようにしてください。 すなわち、UNIXクライアントでは、ファイルの所有者がrootで、モードが600、およびファイ ルがNFSマウントが可能なファイルシステム上に存在しないことです。

キーファイルのバックアップの必要性も考慮に入れる必要があります。暗号化したバックアップに 関しては、キーファイルがクライアント上に既に存在している場合にだけキーファイルをリストア することができるので、キーファイルのバックアップはあまり意味を持ちません。

また、クライアントのキーファイルの非暗号化バックアップを実行するNetBackupクラスの作成 も考慮に入れる必要があります。キーファイルを緊急リストアする場合に大変効果的です。ただし この場合、あるクライアントの暗号化されていないキーファイルが他のクライアント上にリストア される可能性があります。

キーファイルをバックアップから除くように設定するには、キーファイルのパス名をクライアント の除外リストへ追加する必要があります。

# <span id="page-26-0"></span>NetBackup クラスで暗号化を設定する

各NetBackupクラスには暗号化属性が含まれています。この属性はマスタサーバ上で設定する必 要があります。詳細については、「マスタサーバから設定する」 (11 ページ) を参照してくださ  $V_{0}$ 

# <span id="page-27-2"></span><span id="page-27-0"></span>その他のキーファイルセキュリティについて(UNIXクライアントのみ)

このセクションは、UNIXクライアントのみに適用できます。ここで説明されている追加セキュ リティはWindows NT/2000、98、95、およびMacintoshクライアントでは利用できません。

クライアントもファイルを暗号化するために必要なキーファイルはDESキーを使用して暗号化さ れます。このDESキーは、キーファイルパスフレーズから生成されます。特に指定しない限り、 NetBackupにハードコードされた標準キーファイルパスフレーズを使用して生成されたDESキー を使用してキーファイルを暗号化します。

標準パスフレーズを使用すると、非暗号化バックアップやリストアと同様に、自動化した暗号化 バックアップやリストアを実行することができます。

ただし、特権を持たないユーザがクライアントのキーファイルへのアクセス権を取得すると、その ユーザが、バックアップに使用している暗号キーを解読したり、そのキーを利用して暗号化された バックアップをリストアすることが可能になります。このような恐れがあるので、クライアントの 管理者だけがキーファイルへのアクセスを持つようにしてください。

更に保護を確固にするために、独自のキーファイルパスフレーズを使用し、キーファイルを暗号化 するのためのDESキーを生成することもできます。この場合、特権を持たないユーザがクライア ントのキーファイルへのアクセス権を取得した場合でも、そのキーを利用してクライアントの暗号 化したバックアップをリストアすることはより困難になります。

独自のキーファイルパスフレーズを使用する場合は、バックアップやリストアは以前のように自動 化されません。以下に、独自のキーファイルパスフレーズを使用すると、UNIX NetBackupクラ イアント上でどのようなことが生じるかを説明します。

NetBackupサーバがクライアント上でバックアップやリストアを開始するときは、クライアント 上のbpcdデーモンへ接続して要求を発行します。

通常は、bpcdはクライアント上の/etc/inetd.confファイルで設定されており、inetd デーモンを使用して起動されます。

暗号化バックアップやリストアを実行するには、bpcdがキーファイルの暗号を解読してそのファ イルを読み取る必要があります。

標準キーファイルパスフレーズを使用する場合は、bpcdがキーファイルの暗号を自動的に解読す ることができます。bpcdを起動するのに、通常のinetdメソッドが使用されます。

独自のキーファイルパスフレーズを使用する場合は、bpcd がキーファイルの暗号を自動的に解読 することはできず、inetdメソッドを使用することはできません。その際は、以下に説明にした がって、bpcdをスタンドアロンプログラムとして起動する必要があります。

# <span id="page-27-1"></span>bpcdをスタンドアロンプログラムとして実行する

1. /etc/inetd.confファイルのbpcdエントリを削除するかコメントアウトします。bpcd エントリは以下のようなエントリです。

bpcd stream tcp nowait root /usr/openv/netbackup/bin/bpcd bpcd

- 2. inetdが設定ファイルを再度読み取るように強制的に実行します。inetdに設定ファイルを 強制的に再度読み込みさせる方法は、プラットフォームによって異なります。最も簡単な方法 は、システムをリブートすることです。
- 3. キーファイルパスフレーズを変更します。bpkeyfileコマンドで -change key file pass phrase (または-ckfpp) オプションを使用します。例:

bpkeyfile -ckfpp /usr/openv/netbackup/keyfile Enter old key file pass phrase: (標準キーファイルパスフレーズ) Enter new key file pass phrase: (標準キーファイルパスフレーズ) \*\*\*\*\*\* Re-enter new key file pass phrase: (標準キーファイルパスフレーズ)

プロンプトで「Return」キーを入力すると、標準キーファイルパススルーが使用されます。

4. bpcdをスタンドアロンプログラムとして起動します。起動するには、bpcdコマンドで -keyfileオプションを使用し、入力が要求されたら、新しいキーファイルパスフレーズを 入力します。

bpcd -keyfile Please enter key file pass phrase: \*\*\*\*\*\*

bpcdがバックグランドで実行され、NetBackupサーバからの要求を待ちます。

bpkeyfileコマンドと-ckfppオプションを使用してキーファイルパスフレーズを変更す ることができます。新しいキーファイルパスフレーズはbpcdを次回起動すると有効になりま す。

bpkeyfileコマンドと-cnppオプションを使用してNetBackupパスフレーズ (バック アップを暗号化するのに使用するDESキーを作成するのに使用)を変更することができます。 ただし、新しいNetBackupパスフレーズは現在のbpcdプロセスを強制終了し、再開するま で有効にはなりません。

# <span id="page-28-0"></span>bpcd を強制終了する

bpcdを強制終了するには、psコマンドを使用して、プロセスIDを検索し、検出したプロセ スIDに対してkillコマンドを発行します。その後、psコマンドを再度実行してbpcdが 強制終了されていることを確認します。通常のUNIXクライアント用には、ps コマンドで -e 引数を使用します。Solaris 4 やAuspex クライアント用には、ps コマンドで-ax 引数を 使用します。

Solaris 2 クライアントから bpcd 強制終了する場合は以下のようにコマンドを実行します:

```
ps -e | qrep bpcd
   148 ?
                0:22 bpcd
kill 148
ps -e | qrep bpcd
```
Auspex クライアントから bpcd 強制終了する場合は以下のようにコマンドを実行します: ps -ax | grep bpcd  $6:46$   $0:22$  bpcd 389 ? S kill 389 ps -ax | grep bpcd

# <span id="page-30-2"></span><span id="page-30-0"></span>コマンド

<span id="page-30-1"></span>Д

この符録では、NetBackup Encryption 製品に特定なコマンドについて説明します。

コマンドの説明には、以下の表記規則を採用します。

◆ 角かっこ「ヿは、かっこ内のコマンドラインコンポーネントが必要に応じて指定可 能なオプションであることを意味します。たとえば、あるコマンドが以下の形式を 持つ場合:

command [arq1]

この場合、ユーザは arg1 を選択するか引数を省略することができます。

◆ 垂直バーまたはパイプ (|) は、ユーザが選択可能なオプションの引数を区切る場合 に使用します。たとえば、あるコマンドが以下の形式を持つ場合:

command  $\lceil \text{arg1} \rceil$  arg2]

この場合、ユーザは arg1 または arg2 のいずれかを使用できます (両方は不可)。ま たは引数を省略することができます。

◆ 斜体は、ユーザが指定する情報であることを示します。たとえば、以下のコマンド では、ユーザが directory を指定します:

-client libraries directory

# bpinst(1M)

## 名前

bpinstは-CRYPTオプションと一緒に使用すると、NetBackup Encryptionをインストール したり、設定することができます。

# 用法

```
bpinst - CRYPT [-client libraries directory] [-crypt option
         option] [-crypt strength strength] [-passphrase prompt
          |-passphrase stdin] [-verbose] [ [-class encrypt 0 |
         1] -class names] name1 [name2 ... nameN]
```
注 このコマンドを使用するには、NetBackup Encryption が必要です。NetBackup Encryption は別途に購入してください。

### 説明

注 bpinst -CRYPTを使用して、まだ暗号化に関する設定を実行していないクライ アント上で暗号化を設定する場合は、まずはじめに、bpinstコマンドを使用して クライアントへ暗号化ライブラリをプッシュし、その後別の bpinst コマンドで 暗号化パスフレーズを設定してください。 例・

bpinst - CRYPT - client libraries /usr/openv/lib/client clientname1

bpinst - CRYPT - passphrase prompt clientname1

同じコマンドラインで -client libraries と -passphrase promptの両方 の引数を指定すると、暗号化ライブラリがクライアント上ではまだ利用できる状 態ではないため、パスフレーズの設定に失敗します。

bpinst は、-CRYPTオプションと一緒に使用して、暗号化をサポートする NetBackup ク ライアント上に NetBackup Encryption をインストールしたり、暗号化の環境を設定する ことができます。UNIX では、コマンドは /usr/openv/netbackup/bin ディレクトリ にあります。Windows NT/2000 では、コマンドは、install\_path\NetBackup\bin ディレ クトリにあります。

このコマンドを使用する前に、NetBackup Encryption System Administrator's Guide の第2 章で説明されているように、まずサーバ上に暗号化ソフトウェアをインストールしてく ださい。インストール後は、マスタサーバ上で bpinst -CRYPT を実行し、クライアン

トへの NetBackup Encryption のインストールおよび設定を実行します。このコマンドを 実行するだけで、選択したクライアントへ必要なファイルをコピーし、さらにクライア ントとサーバの両方で、必要な設定の変更を実行することができます。

注 DISALLOW SERVER FILE WRITES NetBackup 設定オプションがクライアントで 設定されていないことを確認してください。この設定オプションが設定されてい ると、サーバはクライアントヘソフトウェアをインストールまたは設定すること ができません。

bpinst -CRYPT を使用して、class40 という名前のクラス内のすべての UNIX クライアン トへ暗号化ソフトウェアをインストールし、必要な環境を設定するには、以下のように (一行で)入力します。

bpinst -CRYPT -client libraries /usr/openv/lib/client -crypt option allowed -crypt strength des 40 -passphrase prompt -class encrypt 1 -class names class40

上記のコマンドラインは - class encrypt オプションを使用し、クラス用の暗号化属 性を設定します。また、暗号化属性は、NetBackup 管理ユーティリティを使用して設定 することもできます。

bpinst -CRYPTで使用できるオプションの説明については、オプション項を参照して ください(特に、-passphrase prompt オプションに注意してください)。

マスタサーバホストにインストールされているクライアント用の暗号化を設定す 注 ることもできます。

#### オプション

- $-CRYPT$ bpinst コマンドを使用して暗号化をインストールまたは設定する場合 は、必ず、このオプションを一番目のオプションとして指定する必要が あります。順序を変更したり、このオプションを省略しないでくださ  $V_{\alpha}$
- -client libraries directory

NetBackup クライアント上へ暗号化ライブラリをインストールします。 このオプションでは、クライアント暗号化ライブラリを含むマスタサー バ上のディレクトリを指す必要があります:

UNIX サーバ上のライブラリディレクトリ:

install path/lib/client

(デフォルトでは、install pathは/usr/openv です。) Windows NT/2000 サーバ上でのライブラリディレクトリ:

ignore

-crypt option option

NetBackup クライアントの CRYPT OPTION 設定エントリを設定します。 -crvpt\_optionを指定しない場合は、クライアントは暗号化バック アップか非暗号化バックアップのいずれかを許可します(以下の ALLOWED を参照)。

optionに指定できる値を以下に示します:

DENIED  $|$  denied  $|-1$ 

クライアントが暗号化バックアップを許可しないように指定します。 サーバが暗号化バックアップを要求すると、その要求はエラーとして扱 われます。このオプションは、暗号用に設定されていないクライアント に対するデフォルト設定です。

 $ALLOWED$  allowed 0

クライアントが暗号化バックアップまたは非暗号化バックアップを許可 するように指定します。この値はデフォルト値です。

REQUIRED  $|$ required  $|1$ 

クライアントが暗号化バックアップを要求するように指定します。サー バが非暗号化バックアップを要求すると、その要求はエラーとして見な されます。

-crypt strength strength

NetBackup クライアント上の CRYPT STRENGTH 設定エントリを設定し ます。このオプションを設定しない場合は、クライアント上の CRYPT STRENGTH設定エントリは変更されません。

strengthに指定できる値:

DES 40  $\text{des }$  40  $\text{40}$ 

40ビット DES 暗号を指定します。このオプションは、暗号用に設定さ れていないクライアントに対するデフォルト設定です。

DES 56 | des 56 | 56

56 ビット DES 暗号を指定します。

-passphrase prompt | -passphrase stdin

注意 古いものを含めた、パスフレーズは決して忘れないでください。クライアント のキーファイルが破損したり、無くなった場合には、キーファイルを再作成す るのに、前のパスフレーズを含めたすべてのパスフレーズが必要になります。 正しいキーファイルを再作成できない場合には、古いパスフレーズを使用して 暗号化されたファイルをリストアすることはできなくなります。

> NetBackup はパスフレーズを使用して、各クライアント上のキーファイ ル内に保存するデータを作成します。作成後、NetBackup はそのキー ファイル内のデータを使用して暗号キーを作成します。この暗号キー は、バックアップデータの暗号化および暗号の解読に必要なものです。

-passphrase prompt オプションはパスフレーズの入力を要求するプ ロンプトを表示します。パスフレーズの文字は、実際に入力する際は表 示されません。

-passphrase stdinオプションは標準入力からパスフレーズを読み取 ります。パスフレーズは二回入力する必要があります。このオプション では、パスフレーズが表示されるので、-passphrase prompt オプ ションの方がこのオプションよりも確実なセキュリティを持ちますが、 bpinst - CRYPTをシェルスクリプト内で使用する場合には、このオプ ションの方が便利です。

NetBackup は、bpinst -CRYPT で指定したすべてのクライアント用に パスフレーズを使用します。各クライアント用に異なるパスフレーズを 指定する場合は、各クライアントごとに異なる bpinst -CRYPT コマン ドを入力してください。

パスフレーズを指定すると、bpinst -CRYPTはクライアント上でキー ファイルを作成または更新します。パスフレーズから生成される暗号 キーは次のバックアップ用に使用されます。古い暗号キーは、前のバッ クアップのリストア用に、キーファイル内に保存されます。

-passphrase prompt または-passphrase stdinオプションを指定 しない場合は、クライアント上のキーファイルは変更されません。

-verbose 各クライアントの現在の暗号に関する設定を表示します。また各クライ アント上のインストール状況や再設定状況も表示されます。

-class names

names で指定した名前が NetBackup クラス名であることを指定します。

-class names オプションを使用する場合は、bpinst -CRYPT が、指 定した各クラス内のすべてのクライアントをインストールし、設定しま す。-class\_names オプションを省略した場合は、名前は NetBackup クライアント名として扱われます。

-class encrypt  $0 \mid 1$ 

NetBackup クラス用に暗号化クラス属性を設定します。

-class encryptオプションを使用する場合には、-class namesオプ ションを使用する必要があります。

指定できる値:

0は暗号化属性を無効(または無効の状態のままに設定)にするので、 このクラスではサーバはクライアント用に暗号化を要求しません。この 値は、暗号化用に設定されていないクラスに対するデフォルト値です。 1は暗号化属性を設定するので、このクラスでは、サーバはクライアン

トに暗号化を要求します。

このオプションを指定しない場合は、クラス用の暗号化属性は変更され ません。

name1 [ name2 ... nameN ] -class names オプションの使用状況によりますが、1つまたは複数の NetBackup クライアント名またはクラス名を指定します。 -class names オプションを省略した場合は、名前は NetBackup クライ アント名として扱われます。

## 例

#### 例 1

クライアントへのインストールやクライアントの設定を実行する前に、NetBackup マス タサーバ上に暗号化ライブラリをインストールする必要があります。ライブラリを mars という名前の NetBackup クライアントヘインストールするには、以下のようにコマンド を(一行で)入力します。

#### INIX の場合·

bpinst -CRYPT -client libraries /usr/openv/lib/client mars

Windows NT/2000 の場合:

bpinst.exe - CRYPT - client libraries ignore mars

#### 例2

UNIX クライアント上で class40 という名前のクラスに 40 ビット DES 暗号をインストー ルし、設定するには、以下のようにコマンドを(一行で)入力します。

bpinst -CRYPT -client libraries /usr/openv/lib/client -crypt option allowed -crypt strength des 40 -class encrypt 1 -passphrase prompt -client names class40

このコマンドは、-passphrase promptオプションを含むので、パスフレーズの入力を 要求するプロンプトが表示されます。

Enter new NetBackup pass phrase: \*\*\*\*\*\*\*\*\*\*\*\*\*\*\*\*\*\*\*\*\* Re-enter new NetBackup pass phrase: \*\*\*\*\*\*\*\*\*\*\*\*\*\*\*\*\*\*\*\*\*

#### 例 3

strong という名前の NetBackup クライアントが、56 ビット DES 暗号を必ず使用するよう に指定するには、以下のようにコマンドを(一行で)入力します。

bpinst - CRYPT - crypt option required - crypt strength des 56 strong

#### 例 4

strong という名前のクライアントの設定リストを表示するには、以下のようにコマンド を入力します。

bpinst - CRYPT - verbose strong BPCD protocol version 3.1.0 on client strong

40-bit library version is 3.1.0.40 on client strong 56-bit library version is 3.1.0.56 on client strong BPCD platform is sqi5 for client strong Current configuration entries are: CRYPT KEYFILE =  $/usr/openv/netbackup/keyfile$ CRYPT LIBPATH =  $/usr/openV/lib$ CRYPT OPTION = 1 CRYPT STRENGTH = 56 About to update 40-bit DES library for client strong No update of 40-bit DES library required for client strong About to update 56-bit DES library for client strong No update of 56-bit DES library required for client strong About to update NetBackup configuration for client strong No update of NetBackup configuration required for client strong About to update NetBackup pass phrase for client strong No update of NetBackup pass phrase required for client strong

### 注

- ◆ bpinst -CRYPT がネットワークを介してクライアントへ送信するパスフレーズは、 NetBackup40 ビット DES キーで暗号化されます。
- ◆ 各 NetBackup クライアント上のキーファイルは、NetBackup DES キーで暗号化されま す。クライアントの設定状況によって、キー長(40ビットまたは56ビット)が異な ります。キーファイルへのアクセスは、管理者に限定してください。UNIX クライア ントでは、キーファイルの所有者は root で、モードは 600 に設定してください。ま たキーファイルを NFS を介してエクスポートできないように設定してください。
- ◆ パスフレーズは決して忘れないようにしてください。障害回復を実行する際には、 bpinst -CRYPTを使用してクライアント上でキーファイルを再生成する必要がある 場合があります。たとえば、orca という名前の NetBackup クライアントが暗号化 バックアップを実行中に何らかの障害が発生し、orca のファイルが消失したとしま す。このような状況では、バックアップをリストアするために、クライアント上で 暗号化ソフトウェアをインストールして設定する必要があります。

以下に、暗号を使用した環境での基本的な障害回復の手段を示します(オペレー ティングシステムと NetBackup のリストアについての詳細は、NetBackup Troubleshooting Guide を参照してください)。以下の例では、NetBackup クライアン ト名として orca を使用しています。

- 1. orca 上で OS を再インストールします。
- 2. orca 上で NetBackup クライアントソフトウェアを再インストールし、再設定します。
- 3. 以下のコマンド (一行) を実行し、orca 上で暗号を再インストールし、再設定しま す。

bpinst -CRYPT -client libraries /usr/openv/lib/client -crypt option allowed -passphrase prompt orca Enter new NetBackup pass phrase: \*\*\*\*\*\*\*\*\*\*\*\*\*\*\*\*\*\*\*\*\* Re-enter new NetBackup pass phrase: \*\*\*\*\*\*\*\*\*\*\*\*\*\*\*\*\*\*\*\*\*

ここで入力するパスフレーズは、orca で使用した一番初めのものです。

4. orca 上で使用した各パスフレーズ用に bpinst -CRYPT を連続して実行します。

```
# bpinst - CRYPT - passphrase prompt orca
Enter new NetBackup pass phrase: *********************
Re-enter new NetBackup pass phrase: *********************
```
5. バックアップしたファイルを orca ヘリストアします。

### ファイル

UNIX:

- ◆ UNIX サーバコマンド /usr/openv/netbackup/bin/bpinst
- ◆ クライアントライブラリを持つ UNIX サーバディレクトリ /usr/openv/lib/client/
- ◆ UNIX クライアント暗号ラ化イブラリ /usr/openv/lib/libvdes\*.\*
- ◆ UNIX クライアント暗号化キーファイル /usr/openv/netbackup/keyfile
- ◆ UNIXクライアント暗号化キーファイルユーティリティ /usr/openv/netbackup/bpkeyfile

Windows NT/2000、98、または 95:

- ◆ Windows NT/2000 サーバコマンド install path¥NetBackup¥bin¥bpinst.exe
- ◆ クライアントライブラリを持つ Windows NT/2000 サーバディレクトリ install\_path\lib\client\
- ◆ Windows NT/2000、98、または 95 クライアント 暗号キーファイル install\_path\NetBackup\bin\keyfile.dat
- Windows NT/2000、98、または 95 クライアント暗号ライブラリ

install\_path\bin\libvdes\*.dll

◆ Windows NT/2000、98、または 95 クライアント暗号キーファイルユーティリティ install\_path\bin\bpkeyfile.exe

Macintosh:

- ◆ Macintosh クライアント暗号ライブラリ :System Folder:Extensions:libvdes\*.dll
- ◆ Macintosh client クライアント 暗号キーファイル :System Folder: Preferences: NetBackup: keyfile

# bpkeyfile(1)

## 名前

bpkeyfile は NetBackup 用の暗号化キーファイルユーティリティです。

## 用法

bpkeyfile [-stdin] [-change key file pass phrase] [-change netbackup pass phrase] [-display] key\_file\_path

### 使用制限

bpkeyfile コマンドは NetBackup Encryption オプションとだけに使用できます。

### 説明

bpkeyfile は、DES 暗号キーを生成するのに使用する情報を含むファイルを作成または 更新します。この情報は、ユーザが提供する NetBackup パスフレーズに基づいて生成さ れます。キーファイルはユーザが提供するキーファイルパスフレーズによって暗号化さ れます。

NetBackup クライアントソフトウェアは、キーファイル内の情報から計算した暗号を使 用してバックアップ中にファイルを暗号化し、リストア中にファイルの暗号を解読しま す。

ファイルが存在する場合は、現在のキーファイルパスフレーズの入力を要求するプロン プトが表示されます。

-change key file pass phraseを指定する場合は、新しいキーファイルパスフ レーズの入力を要求するプロンプトが表示されます。空のパスフレーズを入力した場合 は、標準キーパスフレーズが使用されます。

標準キーパスフレーズを使用する場合は、bpcdを自動的に実行することができます。 独自のキーファイルパスフレーズを使用する場合は、NetBackup Encryption System Administrator's Guide の 第3章の「その他のキーファイルセキュリティについて (UNIX ク ライアントのみ)」で説明されているように、bpcdを-keyfile引数と一緒に実行して ください。

# オプション

- -stdin 標準入力からパスフレーズを読み取ります。特に指定しない限り、 bpkeyfile はターミナル入力からパスフレーズを読み取ります。
- -change key file pass phrase (or -ckfpp) キーファイルを暗号化するのに使用するパスフレーズを変更します。
- -change netbackup pass phrase (or -cnpp)

クライアント上の NetBackup バックアップやアーカイブを暗号化するの に使用するパスフレーズを変更します。

-display

キーファイルに関する情報を表示します。

key file path

bpkeyfileによって作成されたり、更新されるキーファイルのパスを指 定します。

## 注

NetBackup が使用するパスフレーズは0から63の文字列を含むことができます。システ ム間での互換性の問題を防ぐために、パスフレーズ内の文字には表示可能な ASCII 文字 に限定してください。つまり、ASCII 照合順序のスペース (コード 32) からチルダ (コード 126) までの文字です。

## ファイル

 $I$  JNIX $\cdot$ 

/usr/openv/netbackup/keyfile

(UNIX クライアント暗号キーファイル)

Windows NT/2000、98、または 95:

install\_path¥NetBackup¥bin¥keyfile.dat

(Windows NT/2000、98、または 95 クライアント暗号キーファイル)

 $\overline{\mathbf{y}}$